# **: IFCP plugin ()**

## <span id="page-0-0"></span>[blocked URL](https://lh3.googleusercontent.com/FM2aFQ7rRNWIJIfQUCg2g6YDPypC16TpnTdh-CEWU-fkVKjNJBNLBb5SbFqCivpN800)

- [blocked URL](#page-0-0)
- $\bullet$  [ifcp](#page-0-1)   $\bullet$
- 
- $\circ$  $\circ$
- 
- $\circ$ )
- $\circ$  )
- 

## <span id="page-0-1"></span>ifcp

uMy : [CSP](https://wiki.astralinux.ru/pages/viewpage.action?pageId=32833902)

Linux 4r4 .

<span id="page-0-2"></span>[esia.gosuslugi.ru](https://esia.gosuslugi.ru/) :

1) IFCP- «deb» — IFCPlugin-x86\_64.deb; <https://ds-plugin.gosuslugi.ru/plugin/upload/Index.spr>

Linux LSB 3.6/4.0 (deb-based), 32-bit

Linux LSB 3.6/4.0 (deb-based), 64-bit

#### 2) :

sudo dpkg -i IFCPlugin-x86\_64.deb

3) chromium:

 [chromium](https://chrome.google.com/webstore/detail/%D1%80%D0%B0%D1%81%D1%88%D0%B8%D1%80%D0%B5%D0%BD%D0%B8%D0%B5-%D0%B4%D0%BB%D1%8F-%D0%BF%D0%BB%D0%B0%D0%B3%D0%B8%D0%BD%D0%B0-%D0%B3%D0%BE/pbefkdcndngodfeigfdgiodgnmbgcfha)

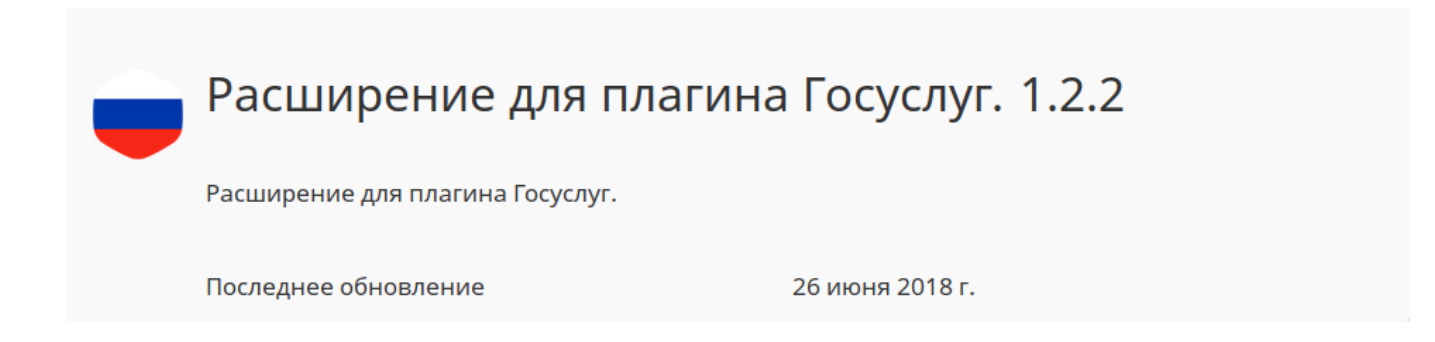

IFCPlugin-i386.deb

IFCPlugin-x86 64.deb

#### 4) , :

Chromium:

sudo ln -s /etc/opt/chrome/native-messaging-hosts/ru.rtlabs.ifcplugin.json /etc /chromium/native-messaging-hosts

Mozilla Firefox:

sudo ln -s /opt/cprocsp/lib/amd64/libcppkcs11.so.4.0.4 /usr/lib/mozilla/plugins /lib/libcppkcs11.so

<span id="page-1-0"></span>: [libcppkcs11.so](http://libcppkcs11.so).4.0. , CSP.

5) IFCplugin /etc/ifc.cfg :

ifc plugin 3.0.4.0 - 3.0.7.0 :

```
log = { level = "DEBUG";
}
config = {
  cert_from_registry = "false";
    set_user_pin = "false";
}
params =
(
     {
        name = "CPPKCS11_2001";
        alias = "CPPKCS11_2001";
        type = "pkcs11";
        alg = "gost2001";
         model = "CPPKCS 3";
        lib_linux = "libcppkcs11.so";
     },
     {
        name = "CPPKCS11_2012_256";
        alias = "CPPKCS11_2012_256";
        type = "pkcs11";
        alg = "gost2012_256";
        model = "CPPKCS 3";
        lib_linux = "libcppkcs11.so";
     },
     {
        name = "CPPKCS11_2012_512";
         alias = "CPPKCS11_2012_512";
       type = "pkcs11"i alg = "gost2012_512";
         model = "CPPKCS 3";
        lib_linux = "libcppkcs11.so";
     }
);
```
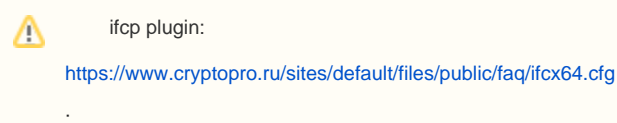

```
wget https://www.cryptopro.ru/sites/default/files/public/faq/ifcx64.cfg
sudo rm /etc/ifc.cfg
sudo cp ~/ifcx64.cfg /etc/ifc.cfg
/opt/cprocsp/bin/amd64/csptestf -absorb -certs -autoprov
```
6) CSP pkcs11, :

/etc/opt/cprocsp/config64.ini PKCS11 :

Λ

```
# [PKCS11\slot0]
# ProvGOST = "Crypto-Pro GOST R 34.10-2001 KC1 CSP"
# ProvRSA = "Microsoft Strong Cryptographic Provider"
# reader = hdimage
[PKCS11\slot17]
ProvGOST = "Crypto-Pro GOST R 34.10-2001 Cryptographic Service Provider"
Firefox = 1
Chromium = 1
Reader = ""
```
7) , live :

sudo tail -f /var/log/ifc/engine\_logs/engine.log

8) : esia.gosuslugi.ru

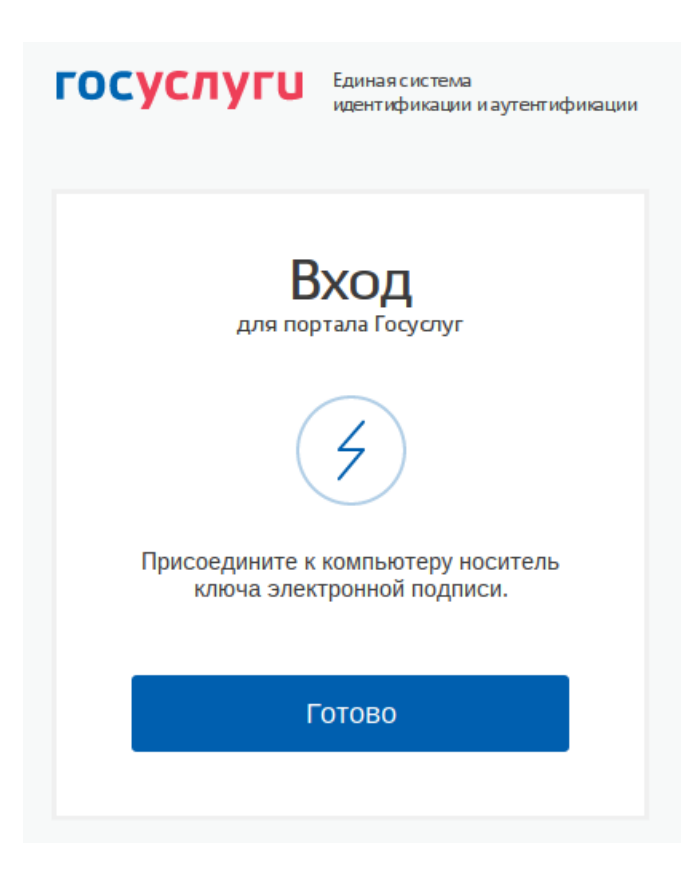

9) , "", :

### Выбор сертификата ключа проверки электронной

подписи

#### АКЦИОНЕРНОЕ ОБЩЕСТВО "НАУЧНО-ПРОИЗВОДСТВЕННОЕ ОБЪЕДИНЕНИЕ РУССКИЕ БАЗОВЫЕ ИНФОРМАЦИОННЫЕ технологии"

Издатель: Министерство обороны Российской Федерации Кому выдан: Действителен: с 02.10.2018 по 02.10.2019

#### **CRYPTO-PRO Test Center 2**

Издатель: CRYPTO-PRO Test Center 2 Кому выдан: Действителен: с 05.08.2014 по 05.08.2019

#### Махмадиев Шухрат

Издатель: Тестовый удостоверяющий центр Кому выдан: Действителен: с 20.09.2018 по 20.09.2026

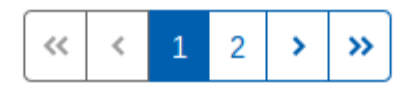

 $\bigoplus$  ( ) uMy.: CSP

 $, ,$   $. 4r4.$ 

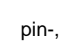

<span id="page-4-0"></span> $\lambda$ 

÷

<span id="page-4-1"></span>/opt/cprocsp/bin/amd64/csptest -keys -cont '\_' -keytype exchange -impcert /tmp/\_.cer

 $\lambda$ 

<span id="page-5-0"></span>(ifc, engine\_logs) /var/log/ifc/engine\_logs/engine.log.

÷.

X.509 BASE64.

 $\bar{\mathcal{E}}$  ,  $\sim$ 

<span id="page-5-1"></span>https://www.gosuslugi.ru/pgu/eds

https://support.cryptopro.ru/index.php?/Knowledgebase/Article/View/275